**ขั้นตอนการกดเงินกูฉุกเฉินผานตูATM กรุงศรีสหกรณออมทรัพยครู สุโขทัย**

1. เมื่อกรอกบัตร ATM และทำการกรอกรหัสผ่าน 4 หลัก เรียบร้อยแล้ว จะพบกับเมนูดังรูปด้านล่างนี้ ใหเลือกเมนู**เปลี่ยนรหัส/อื่นๆ>>**

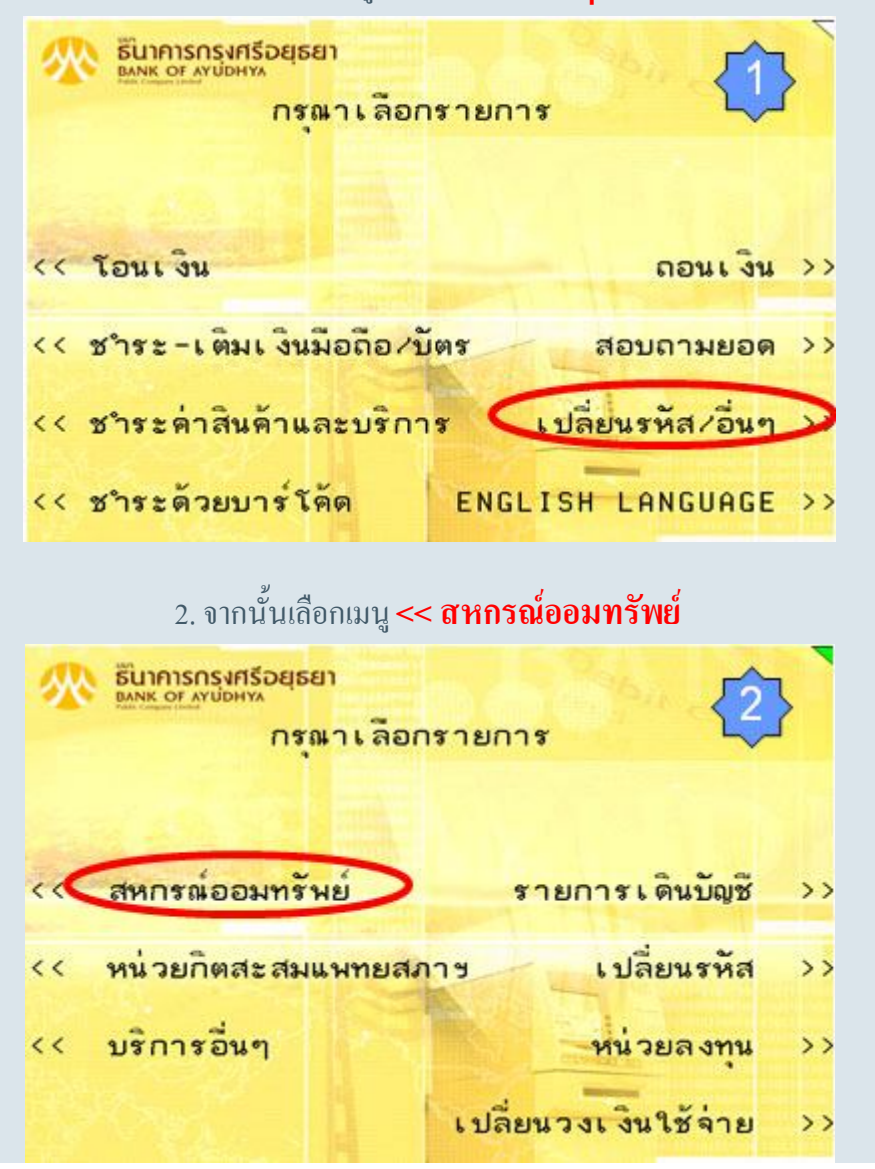

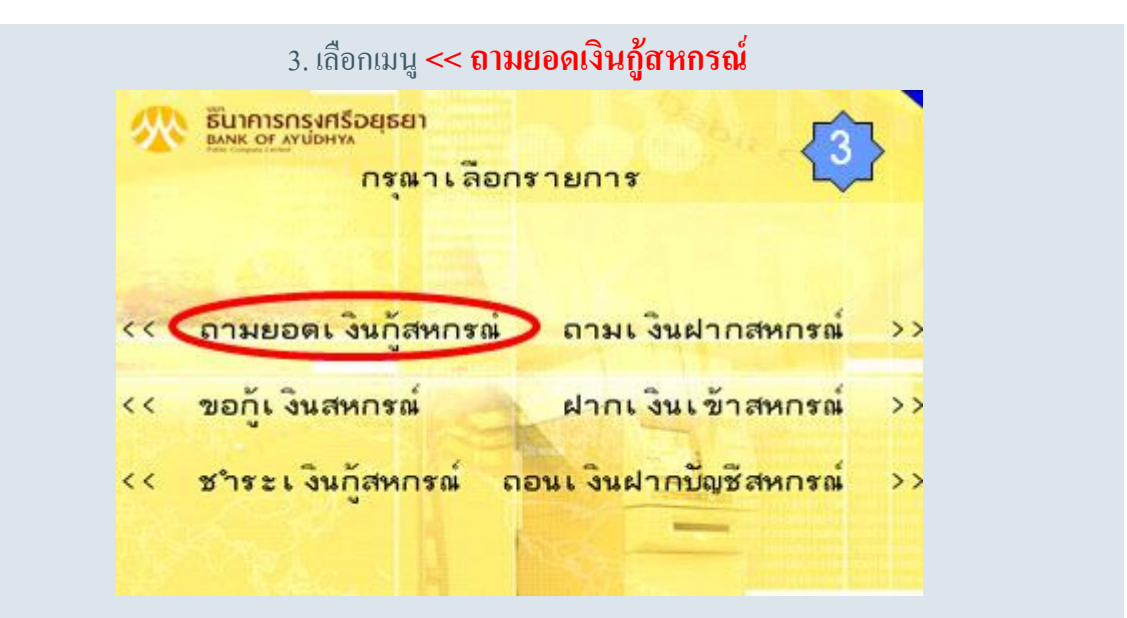

4. จะแสดงยอดวงเงินกู และยอดคงเหลือที่กูได ถาตองการที่จะทําการกูเงิน ใหเลือกที่เมนู**ตองการ>>**

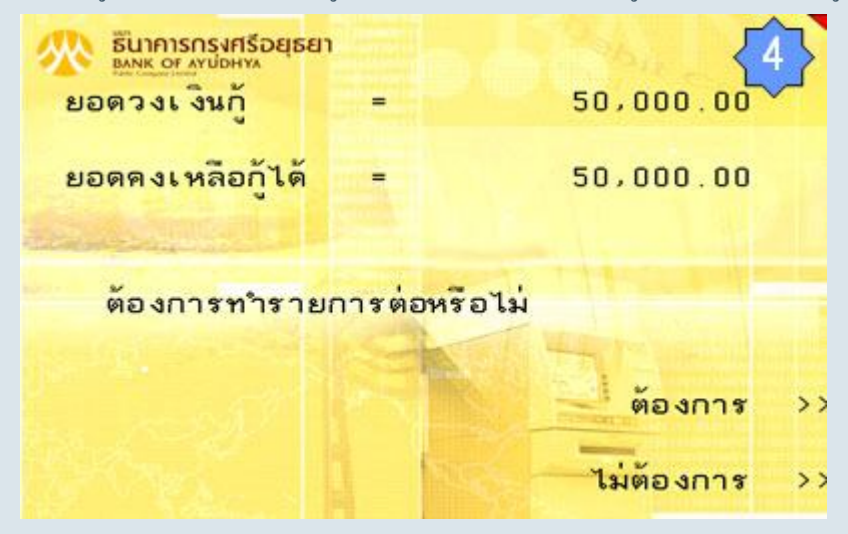

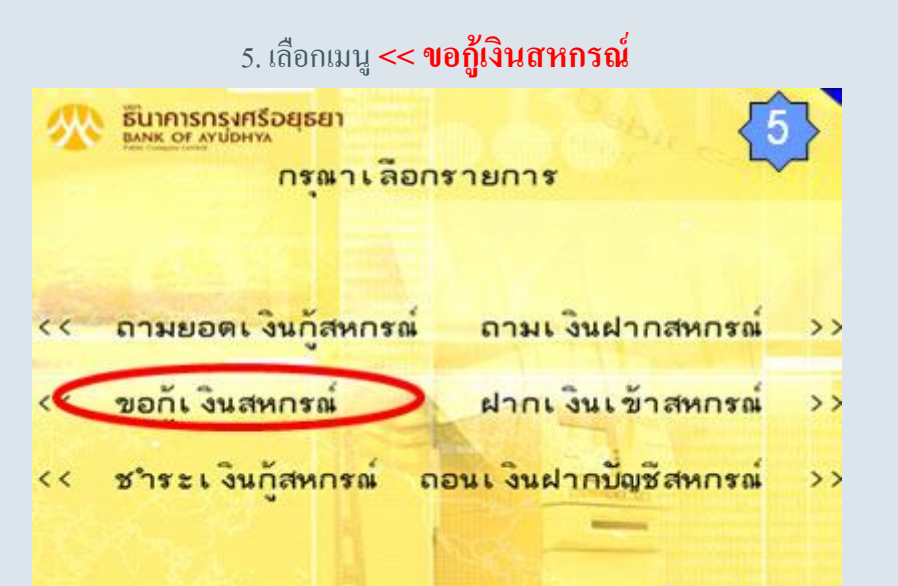

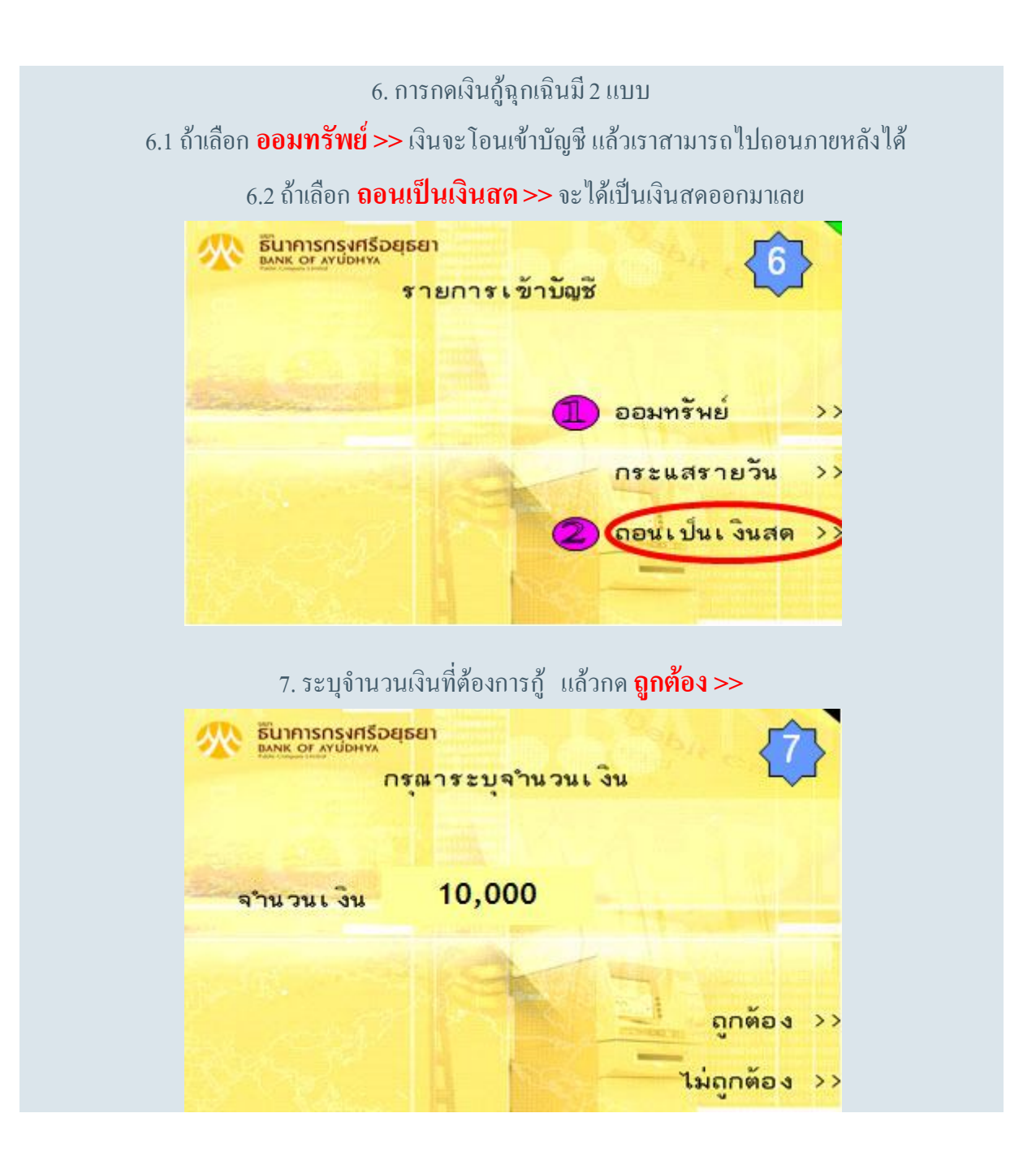

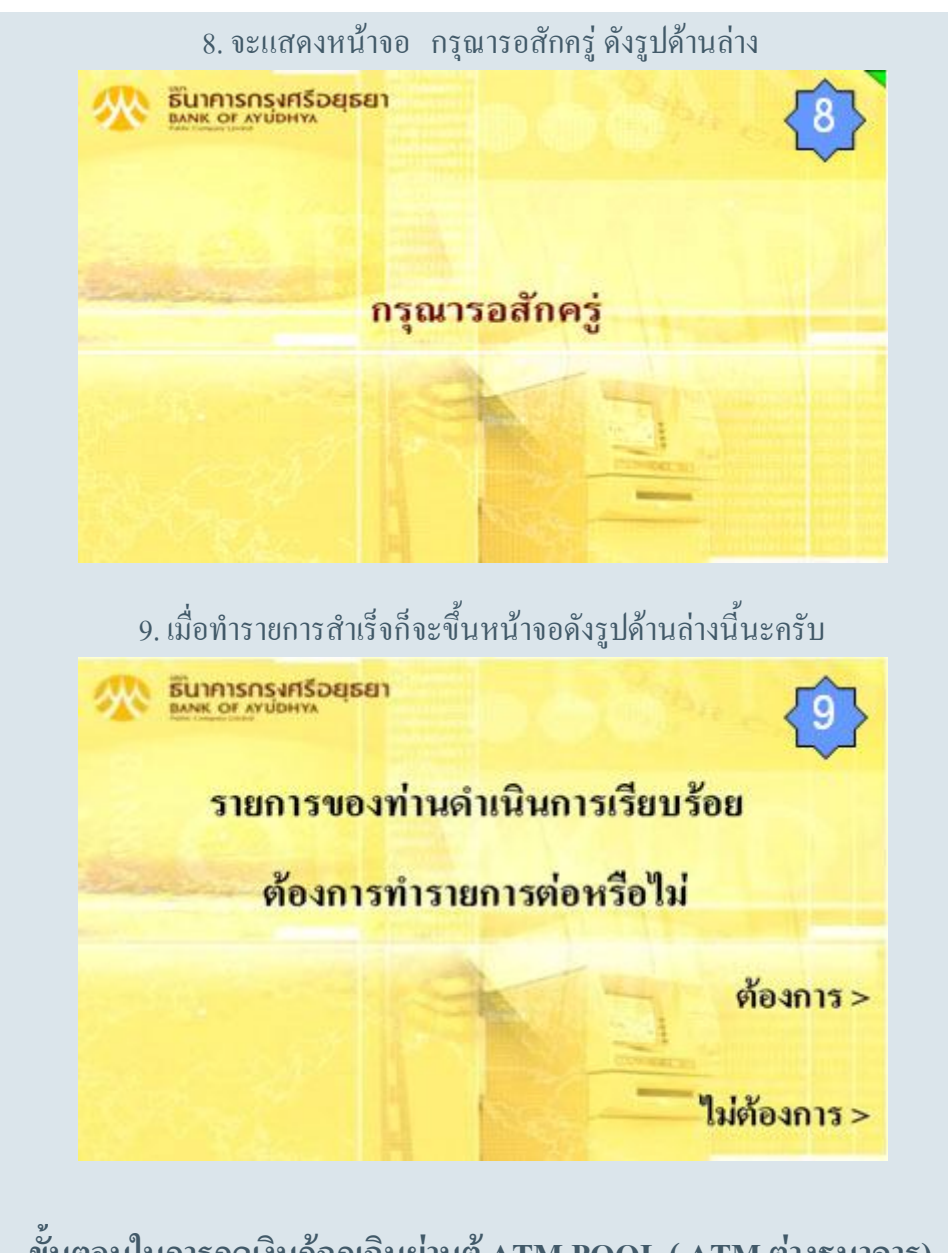

**ขั้นตอนในการกดเงินกูฉุกเฉินผานตูATM POOL ( ATM ตางธนาคาร)**

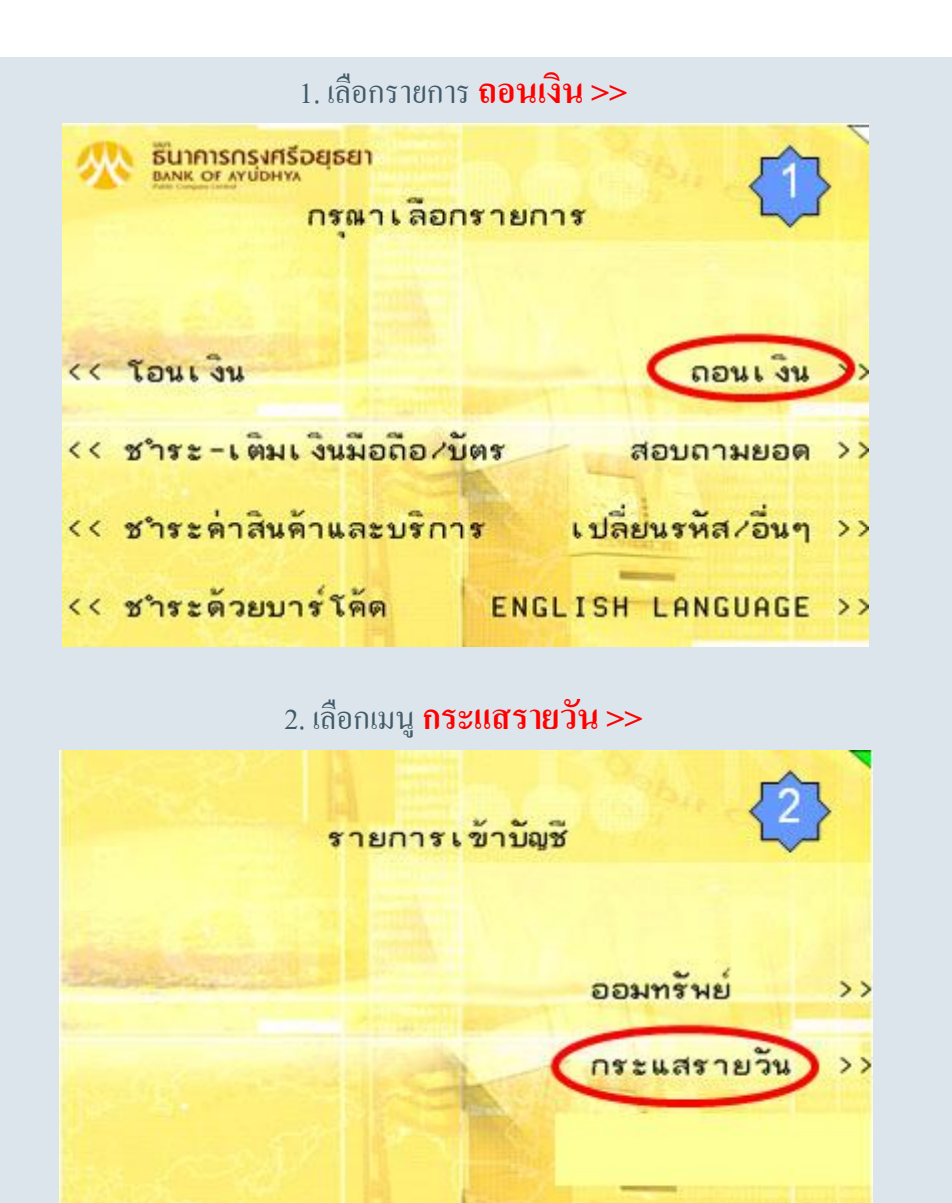

3. จากนั้นก็ระบุจำนวนเงินที่ต้องการถอน ตรวจสอบให้แน่ใจ แล้วกด **ถูกต้อง >>** 

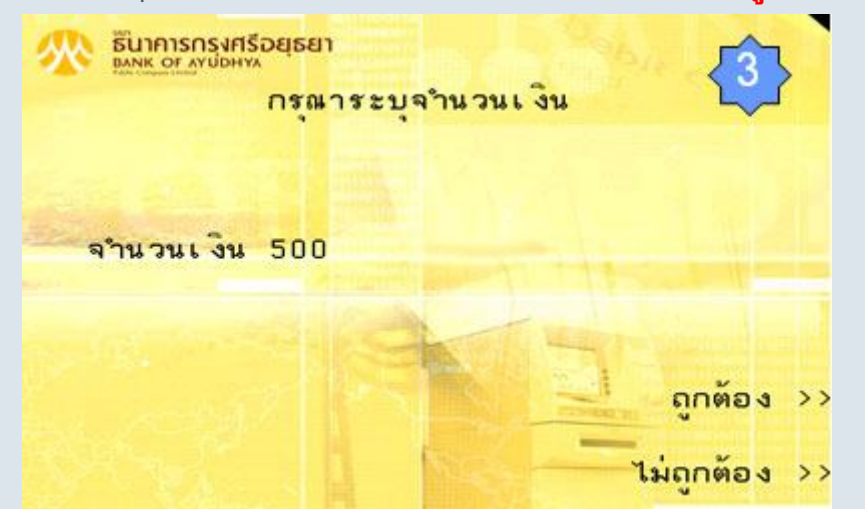

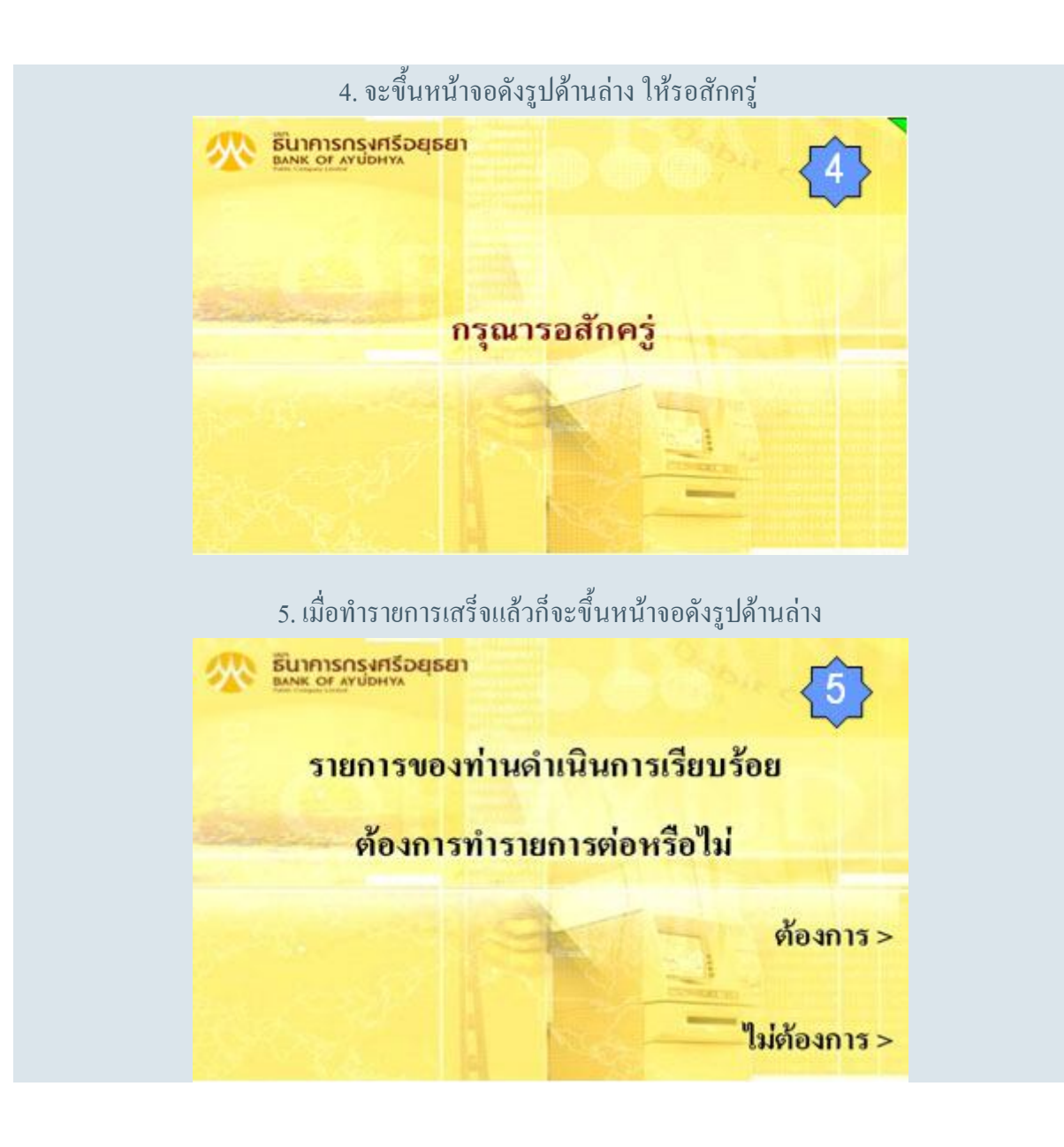